# Computer Vision

Catalin Stoean catalin.stoean@inf.ucv.ro http://inf.ucv.ro/~cstoean

#### **Obiective**

- Procesarea de imagini cu clase
- Realizarea unei interfete in QT cu:
	- o Butoane pentru incarcare, salvare si procesare imagine
	- o Posibilitatea alegerii de catre utilizator a unei culori
	- o Slider

### Gasim toti pixelii cu o anumita culoare

- Realizam un algoritm de identificare a pixelilor dintro imagine care au o culoare data sau una apropiata ei
- INPUT: o imagine, o culoare si un prag de toleranta
- OUTPUT: imaginea in care pixelii asemanatori culorii date sub toleranta stabilita sunt albi
- Restul sunt de culoare neagra.

## Identificarea pixelilor

- Imaginea de intrare: image
- Imaginea rezultata: rez
- Tipul imaginii de iesire: CV\_8U

```
// Proceseaza imaginea. Intoarce o imagine alb-negru cu un singur canal.
Mat process (Mat &image)
```
// creeaza o imagine cu aceeasi marime ca cea de input, dar un singur canal rez.create(image.rows,image.cols, CV 8U);

```
// folosim iteratori
Mat <Vec3b>::const iterator it = image.begin<Vec3b>();
Mat <Vec3b>::const iterator itend = image.end<Vec3b>();
Mat <uchar>::iterator itout = rez.begin<uchar>();
```

```
// pentru fiecare pixel
for (; it != itend; +it, +itout)
    //calculam distanta de la culoarea pixelului la culoarea tinta
    if (getDistance(*it) < minDist)*itout= 255: //a1belse
        *itout= 0;//negru
x
```
return rez:

### Distanta intre doua culori

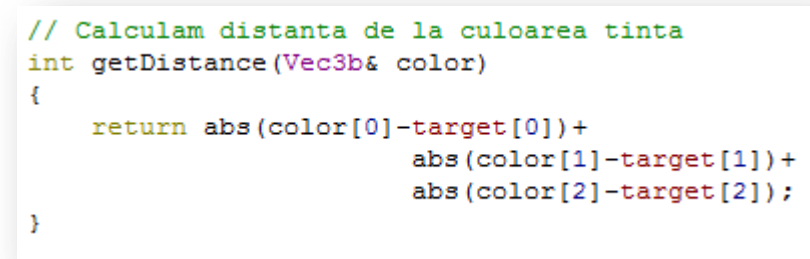

- Argumentul primit consta intr-un vector de 3 valori trimis de la pixelul curent din metoda process.
- target contine valorile culorii tinta.
- Distanta utilizata este cea cu numele de Manhattan.
- Se poate utiliza cea Euclidiana.

#### Clasa ColorDetector

Ŧ

- Elementele private din cadrul clasei.
- Metoda getDistance este apelata numai in cadrul acestei clase, prin urmare se poate considera private.

```
class ColorDetector
   private:
        // distanta prag
        //sub aceasta distanta, se considera ca cele doua culori coincid
        int minDist:
        // culoarea de detectat
        Vec3b target;
        // imaginea alb-negru rezultata
        Mat rez;
        // Calculam distanta de la culoarea tinta
        int getDistance(Vec3b& color)
        Ŧ.
            return abs(color[0]-target[0])+
                                 abs(color[1]-target[1])+
                                 abs(color[2]-target[2]);
        ł
```
#### Constructorul clasei

#### public:

```
//constructor
ColorDetector()
{//setam_valori_pentru_parametrii_"prag"_si_"culoare_tinta" - valorile_pot_fi_si_modificate
    minDist = 100:
    target[0] = target[1] = target[2] = 0;¥
```
- In constructor punem niste valori standard pentru distanta minima si culoare.
- Acestia pot fi modificati prin metodele de tip set si get pe care le vom defini in continuare.

set & get

- Toate acestea sunt de tip public.
- Stabilim valoarea prag a distantei si intoarcem valoarea sa.
- 2 metode de a stabili culoarea tinta

o se alege cea convenabila

• Metoda pentru a intoarce culoarea tinta

```
// Metode set si get
// Setarea pragului distanta.
// Acesta trebuie sa fie pozitiv
// Altfel, il facem 0.
void setColorDistanceThreshold(int distance)
Ŧ
    if (distance < 0)
        distance = 0:
    minDist = distance:
¥
// Intoarce valoarea pragului distanta
int getColorDistanceThreshold()
Ŧ
    return minDist:
Y
// Seteaza culoarea de detectat
void setTargetColor(uchar red, uchar green, uchar blue)
4
    target[0] = blue;target[1] = green;target[2] = red;Υ.
// Seteaza culoarea de detectat
void setTargetColor(Vec3b color)
€
      target = color;Ŧ
// Gets the color to be detected
Vec3b getTargetColor()
€
      return target;
з.
```
#### Clasa ColorDetector

- Clasa se poate defini in acelasi fisier cu metoda main sau in fisier separat header (\*.h)
- Incheiem fisierul header cu #endif.

 $3.5$ 

else

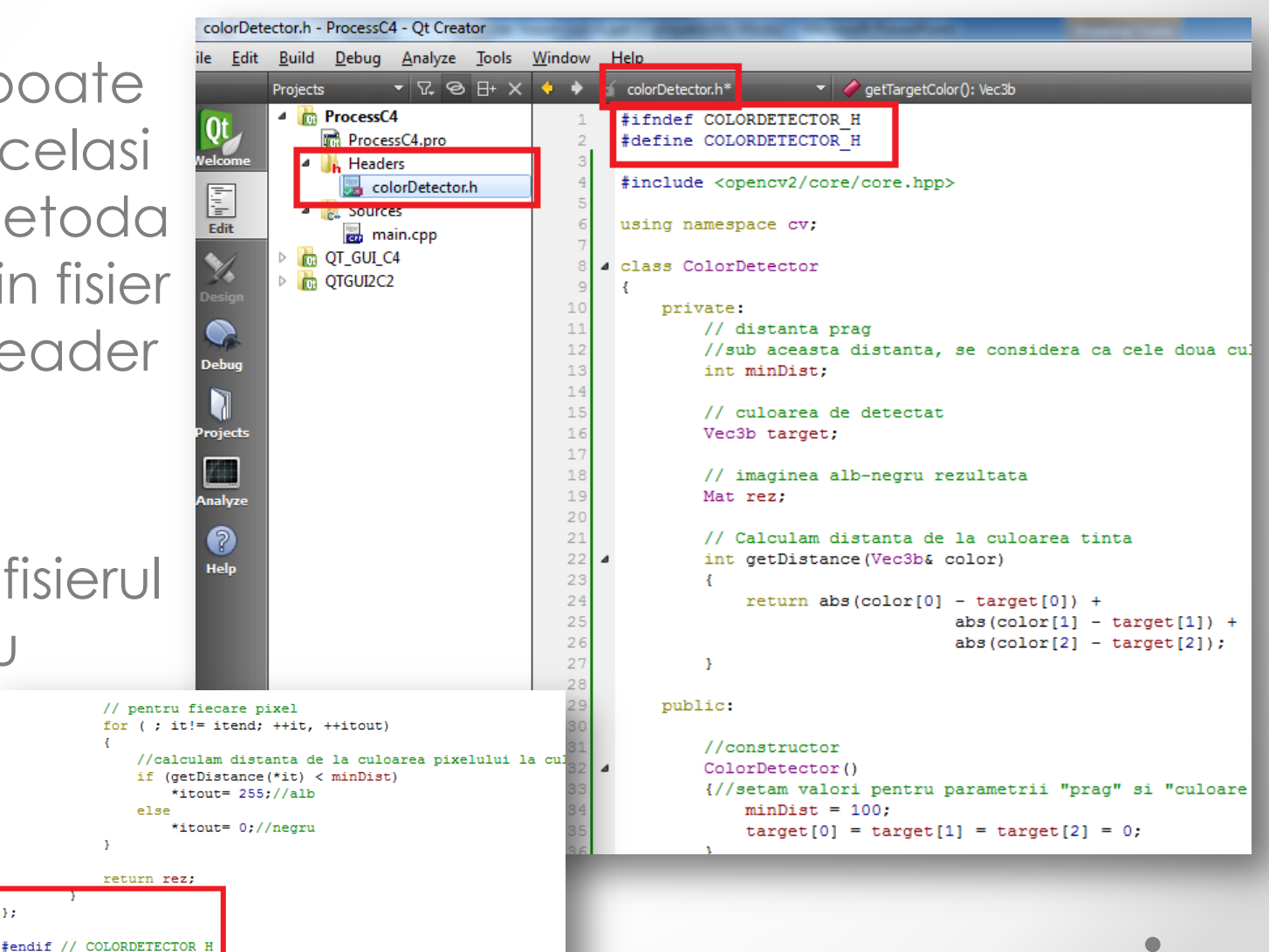

## main.cpp

- Includem clasa **ColorDetector**
- Cream o instanta a clasei
- Citim o poza
- Stabilim culoarea cautata
- Procesam imaginea
- Afisam imaginile
	- o Initiala
	- o Procesata

```
#include <opencv2/core/core.hpp>
#include <opencv2/highgui/highgui.hpp>
#include "colorDetector.h"
using namespace cv;
int main()
£.
    // Cream obiectul care proceseaza imaginea
    ColorDetector cdetect:
```

```
// Citim imaginea
Mat poza= imread("D:/poza.jpg");
if (!poza.data)
        return 0;
```

```
// stabilim culoarea tinta
cdetect.setTargetColor(170,255,255); // albastru deschis
Mat rez = cdetect.process (poza);
```

```
namedWindow("Initial");
imshow("Initial", poza);
```

```
namedWindow("Procesata");
imshow("Procesata", rez);
```

```
waitKey();
```

```
return 0;
```
ŀ

#### Rezultatul

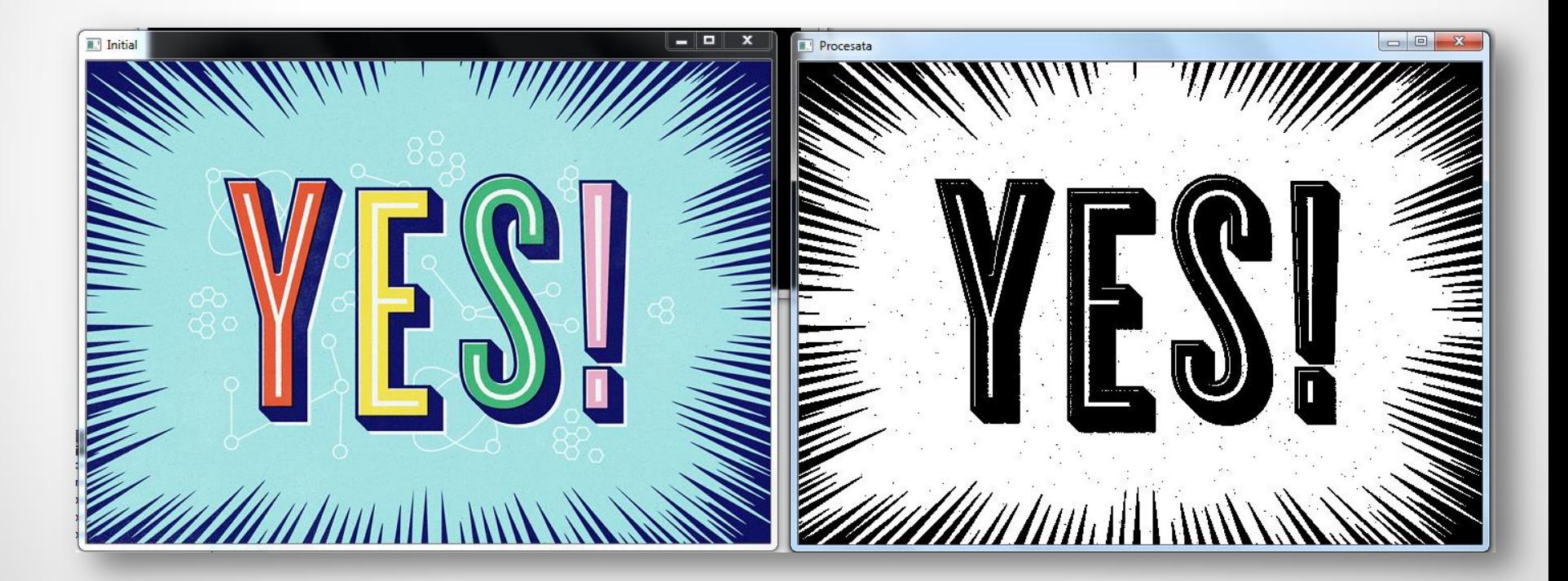

## Acelasi lucru cu GUI

- O interfata care sa ii permita utilizatorului sa dea valori parametrilor de intrare.
- Pastram clasa definita anterior la fel.
- Cream in QT un proiect de tip Widgets Application.
- Vom avea o structura a proiectului precum cea de mai jos
	- o Am adaugat si colorDetector.h

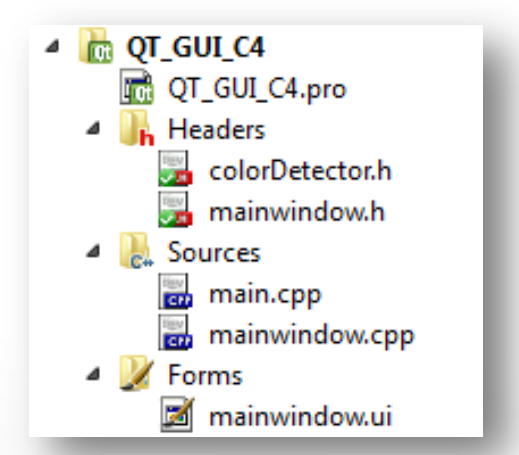

• Adaugam in mainwindow.ui componentele urmatoare:

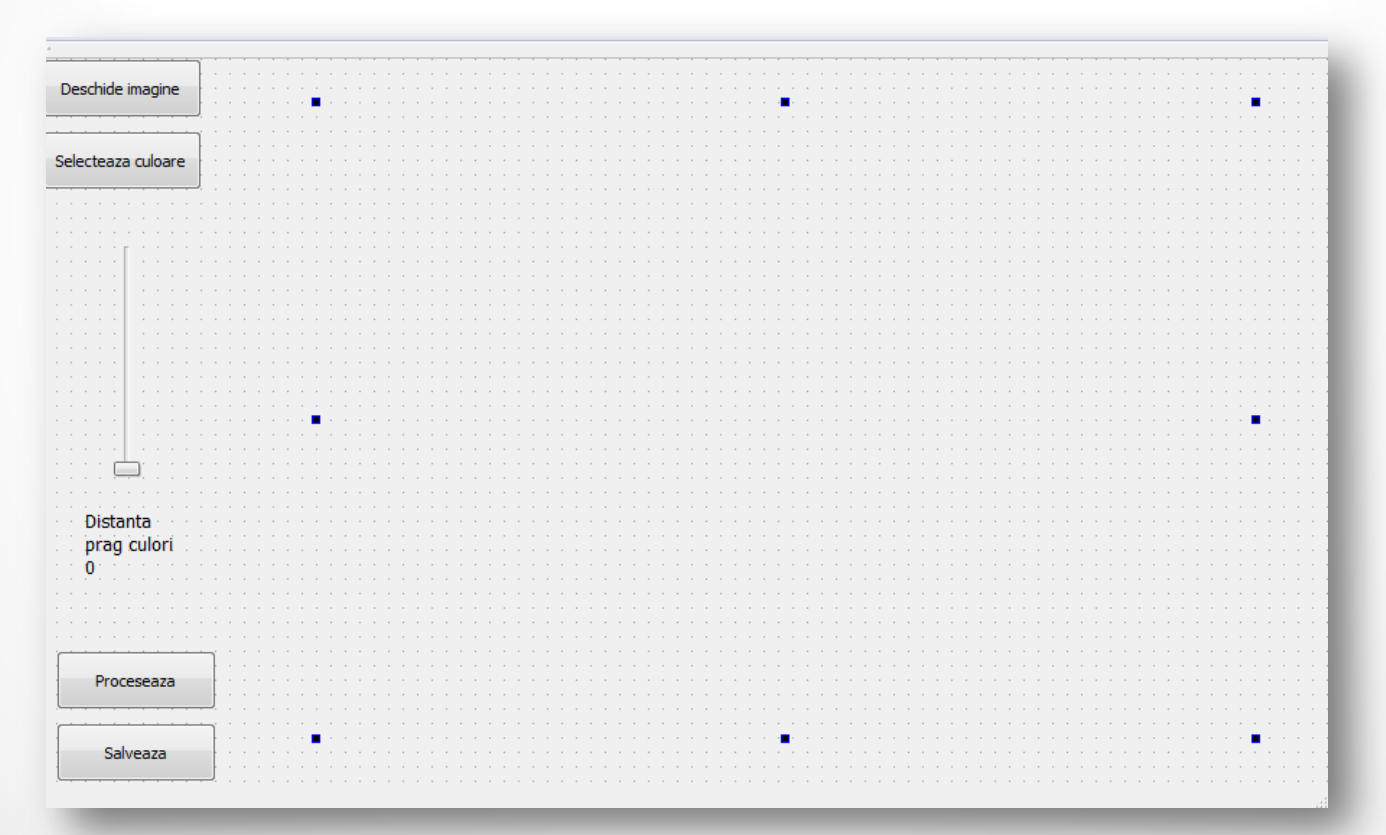

- Primul buton urmeaza sa fie folosit pentru a incarca o imagine de pe calculator
- Al doilea buton va deschide o fereastra care sa ii permita utilizatorului sa aleaga o culoare
- Slider-ul ofera posibilitatea stabilrii pragului distantei
- Label-ul va contine informatia cu privire la valoarea preluata din slider

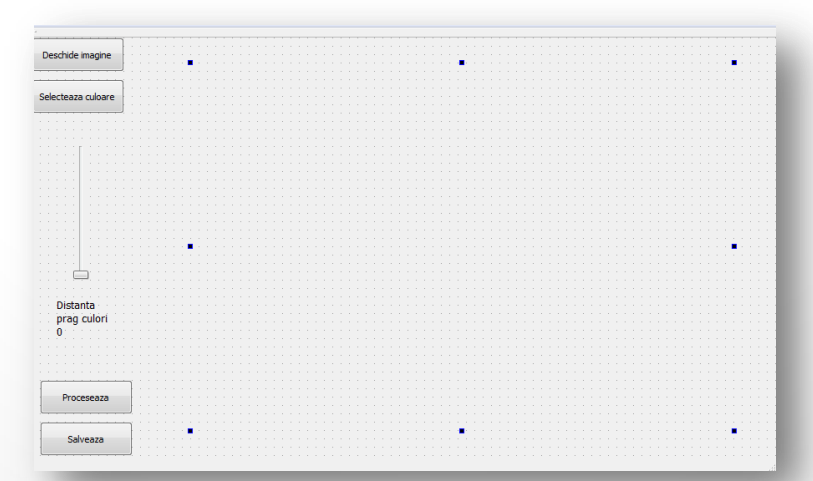

- Label-ul mare din partea dreapta va contine imaginea
- Butonul Proceseaza modifica imaginea
	- o Devine va lid dupa ce se incarca o imagine
- Ultimul buton deschide dialogul pentru salvarea imaginii rezultate
	- o Acesta va deveni valid doar dupa apasarea butonului "Proceseaza"

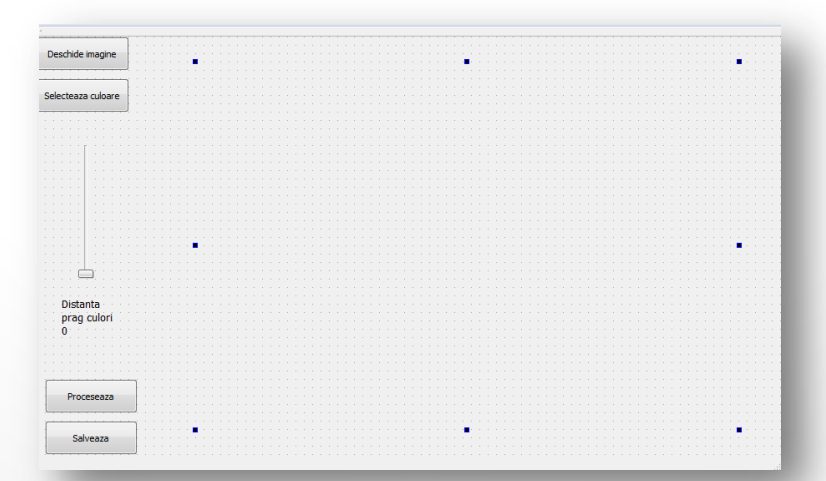

• Pentru toate componentele din GUI cu exceptia etichetelor generam functii de tratare a evenimentelor

```
private slots:
   void on verticalSlider valueChanged(int value);
   void on pushButton clicked();
   void on pushButton 3 clicked();
   void on pushButton 2 clicked();
   void on pushButton 4 clicked();
```
• Captura este din fisierul mainwindow.h si contine sloturile care sunt adaugate automat cand se selecteaza actiunile corespunzatoare in mainwindow.ui.

### Pachete necesare

- In **mainwindow.h** importam pachetele care ne sunt necesare in cadrul proiectului.
- Nu uitam sa facem conexiunile in cadrul fisierului **.pro**.

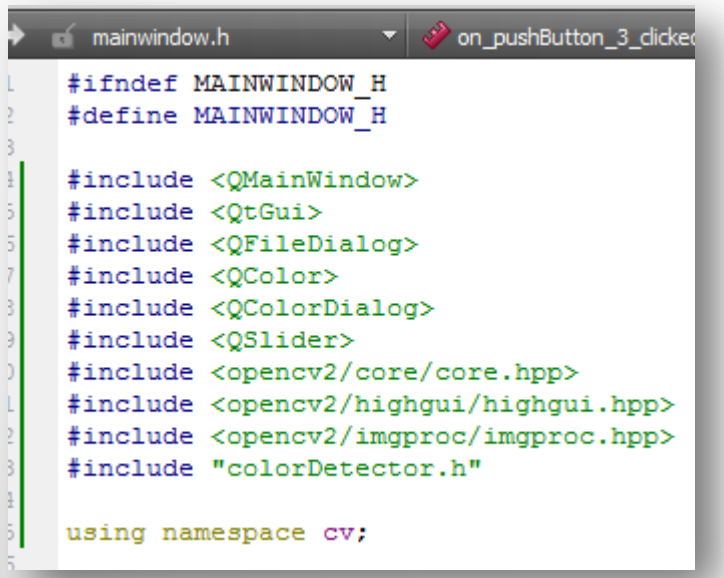

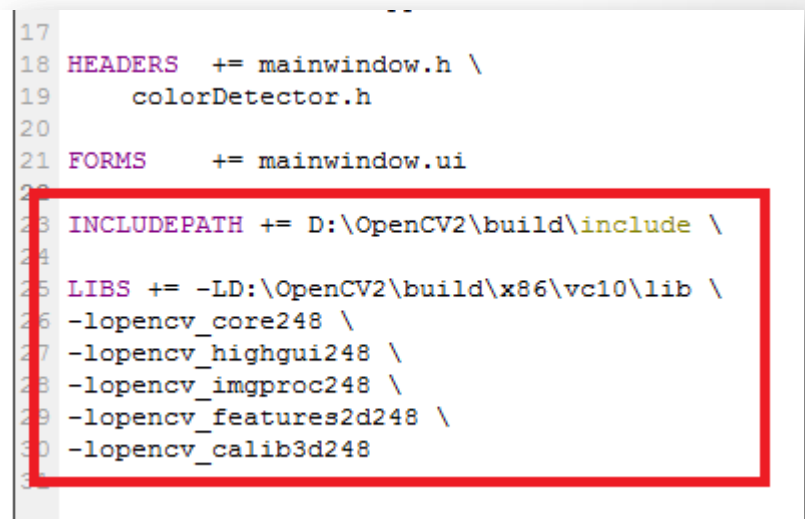

### Variabilele din mainwindow.h

- Variabilele de care avem nevoie in interfata sunt incluse in **mainwindow.h** in zona **private**.
- Cu ui controlam obiectele din interfata.
- poza si rez reprezinta imaginile de intrare si iesire din algoritm
	- o De cea de a doua avem nevoie pentru a salva imaginea rezultata pe calculator
- cDetect se ocupa de procesarea imaginii
- pozaFormatQT este folosita pentru a vedea daca trebuie sa facem transformare din Mat in QT.

#### private:

Ui: : MainWindow \*ui; Mat poza; Mat rez: ColorDetector cDetect: bool pozaFormatOT://retinem in ce format este poza in momentul curent

## mainwindow.cpp

• In constructor dezactivam ultimele doua butoane si initializam variabila pozaFormatQT cu false.

```
INDIAN DISTURBANCE PUB
#include "mainwindow.h"
#include "ui mainwindow.h"
MainWindow::MainWindow(OWidget *parent) :
    OMainWindow(parent),
    ui (new Ui::MainWindow)
    ui->setupUi(this);
    this->setWindowTitle("Procesare imagine");
    //dezactivam butonul de procesare pana cand incarcam o imagine
    ui->pushButton 3->setEnabled(false);
    //dezactivam butonul de salvare pana cand se obtine o imagine noua
    ui->pushButton 4->setEnabled(false);
    //la inceput citim poza in format Mat
    pozaFormatQT = false;Þ
```
## Functia pentru slider

- Functia de mai jos intoarce valoarea curenta din slider.
- Construim un string la care adaugam valoarea pentru ca utilizatorul sa poata observa ce valoare selecteaza.
	- o Stringul este trimis catre primul label
- Valoarea este trimisa catre pragul din cDetect

```
# void MainWindow:: on verticalSlider valueChanged (int value)
  ł
      //formam un string la care se adauga valoarea de la slider
      QString cdt ("Distanta prag culori: ");
      cdt.append(QString::number(value));
      //Stringul este trimis la eticheta de sub slider
      this->ui->label->setText(cdt);
      //valoarea din slider este transmisa valorii prag din cDetect
      cDetect.setColorDistanceThreshold(value);
                                                                                        Distanta
                                                                                        prag culori:
                                                                                        44
```
### Slider

- Implicit, slider-ul ia valori intre 0 si 100
- Daca vrem sa stabilim alte limite, schimbam valorile la sectiunea din dreapta
- Se pot schimba si alte detalii legate de interfata

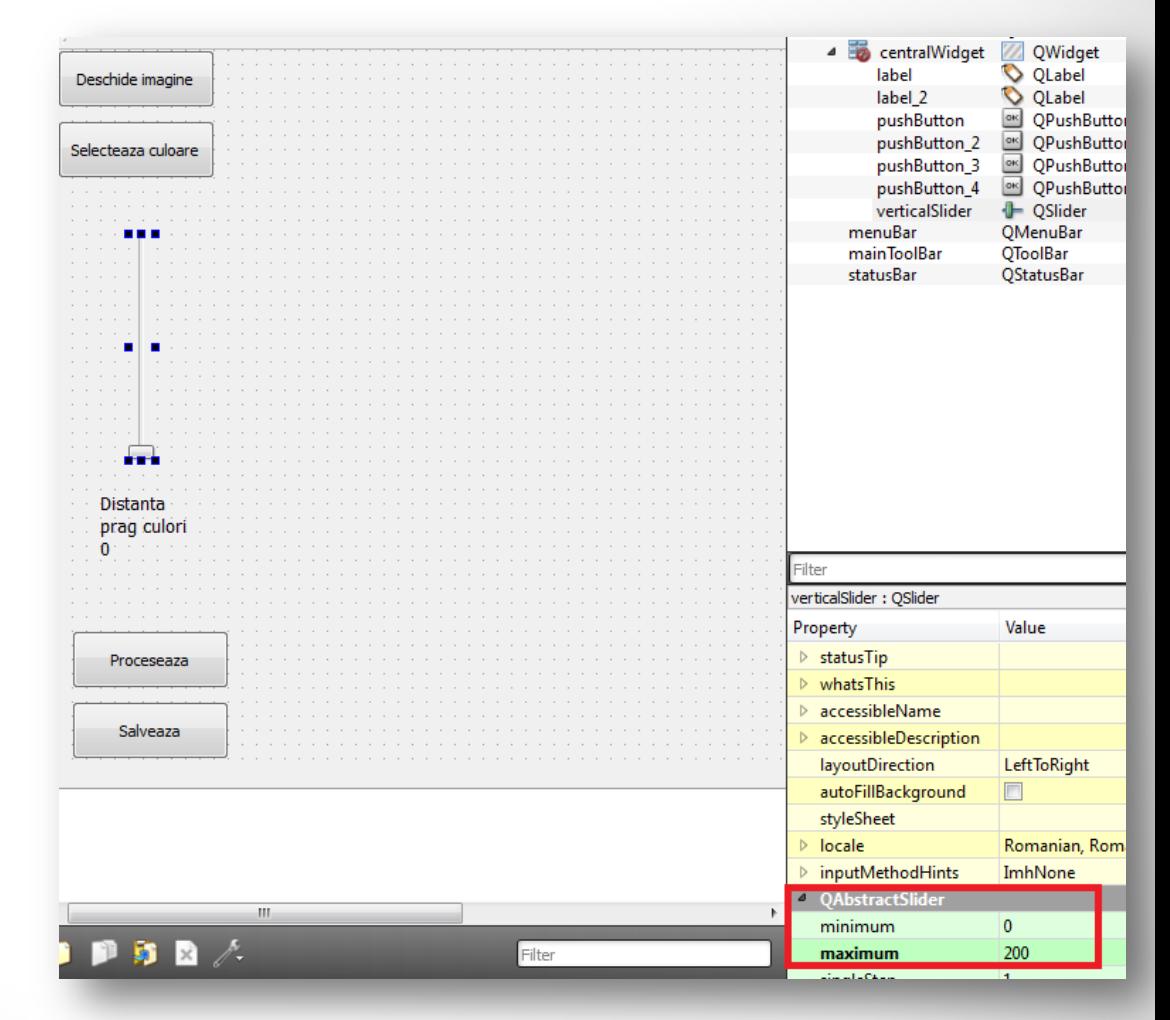

## Incarcarea pozei

- Se citeste poza
- Se activeaza butonul de procesare
- Schimbam canalele din BGR in RGB pt QT
- Punem poza in partea dreapta a ferestrei

```
//butonul de incarcare a pozei
J void MainWindow: : on pushButton clicked()
     //dialogul pentru citirea pozei
     QString fileName = QFileDialog::getOpenFileName(this,
                         tr("Open image"), "."tr("Image Files (*.png *.jpg *.jpeg *.bmp)"));
     //citim imaginea in Mat
     poza= imread(fileName.toLatin1().data());
     //activam butonul de procesare
     if (poza.data)
         ui->pushButton 3->setEnabled(true);
     //pregatim poza pentru transformare in formatul QT
     //si retinem ac lucru in pozaFormatQT
     cvtColor(poza, poza, CV BGR2RGB);
     pozaFormatQT = true;//trecem poza in QImage
     QImage img = QImage((uchar*) poza.data, poza.cols,
                        poza.rows, poza.step, QImage::Format RGB888);
     //trimitem poza catre label-ul mare din dreapta
     ui->label 2->setPixmap(QPixmap::fromImage(img));
     ui->label 2->resize(ui->label 2->pixmap()->size());
```
## Incarcarea pozei

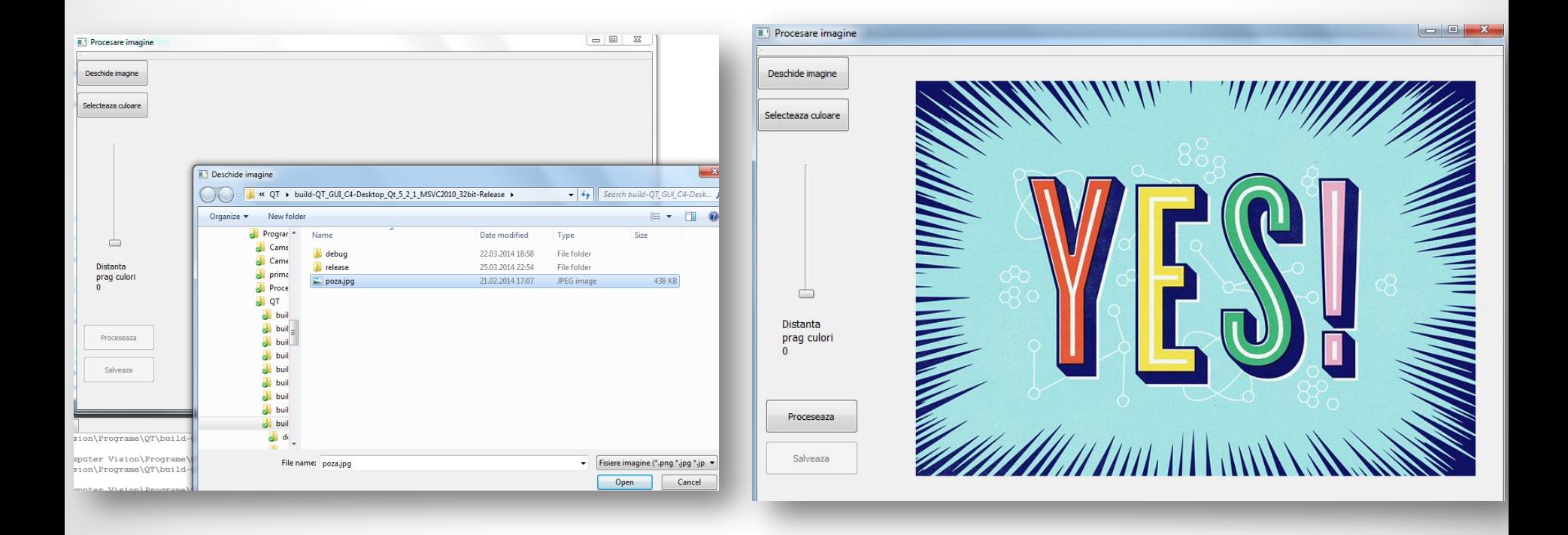

## Alegerea culorii tinta

- Alegerea culorii se face prin dialogul oferit de QT
- Culoarea este apoi trimisa catre metoda specifica lui cDetect.

```
//butonul pentru alegerea culorii
# void MainWindow:: on pushButton 2 clicked()
     //dialogul de alegere a culorii
     //culoarea pe care este pus cursorul este albastra
     QColor color = QColorDialog::getColorloor(Qt::blue, this);//culoarea este setata ca si tinta in cDetect
     if (color.isValid())
         cDetect.setTargetColor(color.red(), color.green(), color.blue());
```
## Alegerea culorii tinta

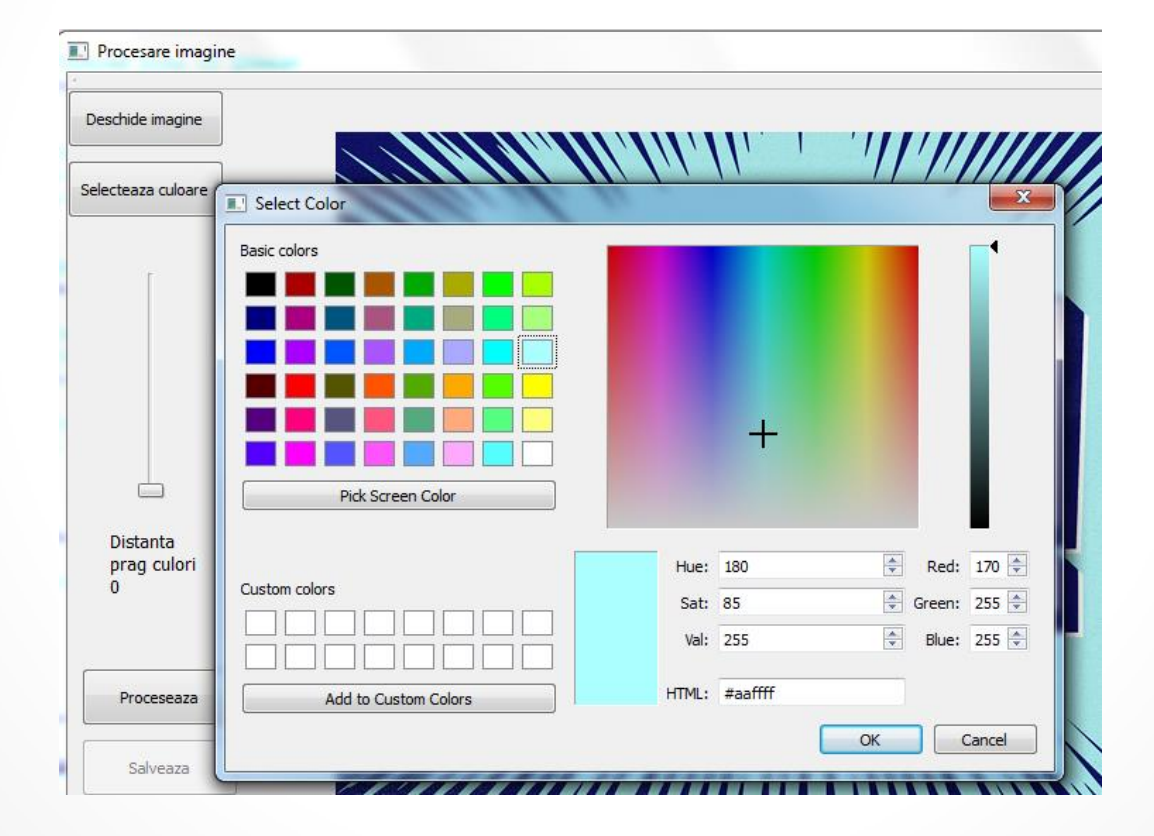

## Butonul de procesare

- Verificam daca poza este in format QT si in caz afirmativ o trecem inapoi in BGR
	- o Verificarea este necesara pentru cazul in care utilizatorul apasa de mai multe ori butonul de procesare

```
//procesare
void MainWindow:: on pushButton 3 clicked()
-4
    //daca poza este in format QT, o trecem inapoi in format Mat
    if (pozaFormatQT)
    Ŧ.
        cvtColor(poza, poza, CV RGB2BGR);
        pozaFormatQT = false;//procesam poza si rezultatul este pus in rez
    rez = cDetect.process (poza);//rez este alb-negru, deci se retine intr-un singur canal
    QImage img= QImage((uchar*) rez.data, rez.cols, rez.rows, rez.step, QImage::Format Indexed8);
    ui->label 2->setPixmap(QPixmap::fromImage(img));
    //activam bunotul de salvare
    if(!ui->pushButton 4->isEnabled())
        ui->pushButton 4->setEnabled(true);
```
## Butonul de procesare

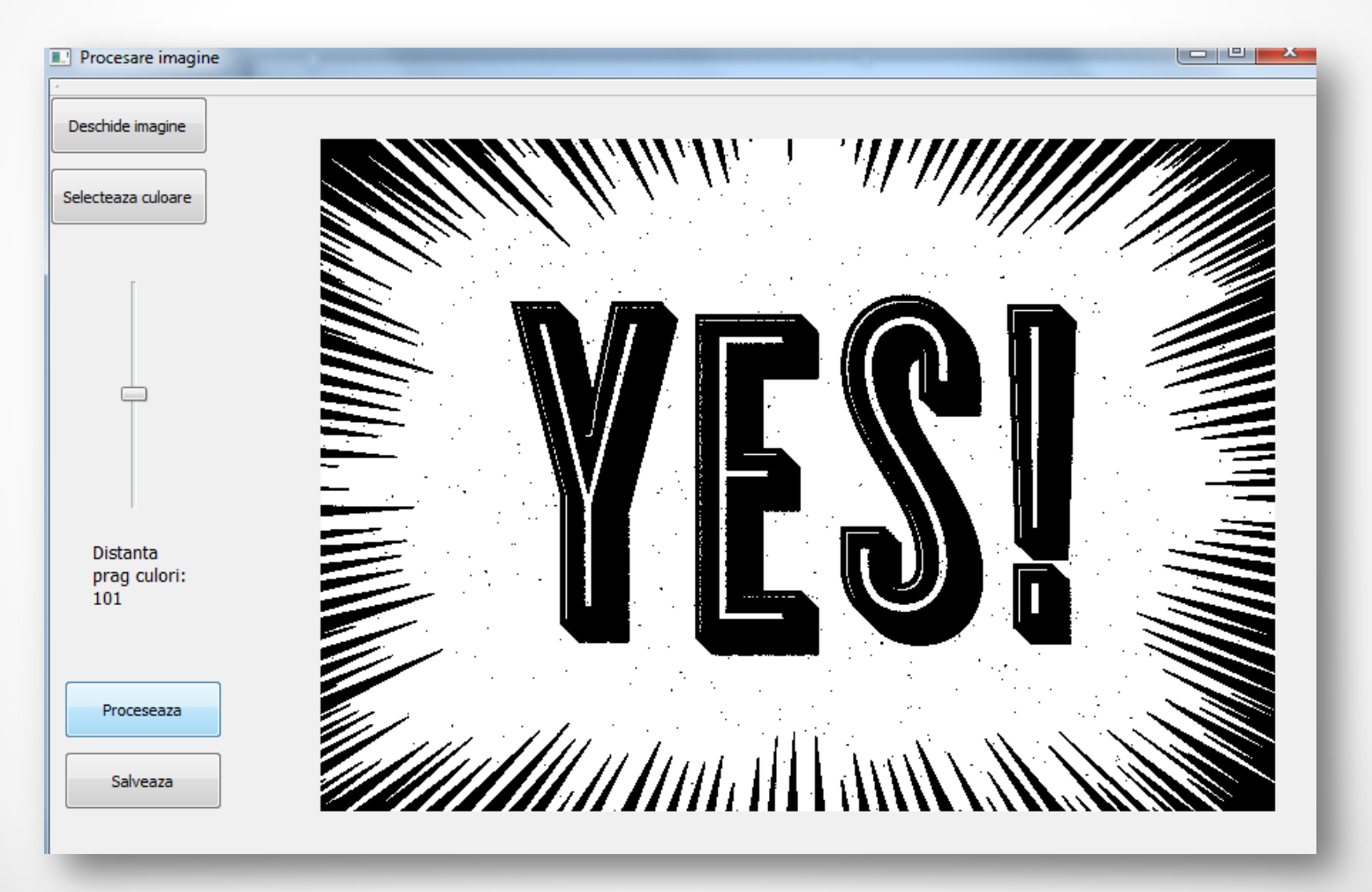

### Butonul de salvare

- Dialog de salvare a pozei unde se stabileste calea catre fisier si numele fisierului.
- Stabilim acel Qfile cu imaginea care urmeaza sa fie salvata.

```
//salvare
void MainWindow:: on pushButton 4 clicked()
     //dialogul pentru salvare
     QString fileName = QFileDialog::getSaveFileName(this, tr("Salvare Fisier"),
                                  "D:/poza.pnq",
                                  tr("Imagini (* .pnq *, bmp *, ipq)");QFile f(fileName);
     f.open(QIODevice::WriteOnly);
     QImage img= QImage((uchar*) rez.data, rez.cols,
                         rez.rows, rez.step, QImage::Format Indexed8);
     QPixmap::fromImage(img).save(&f, "PNG");
 Þ
```
#### Butonul de salvare

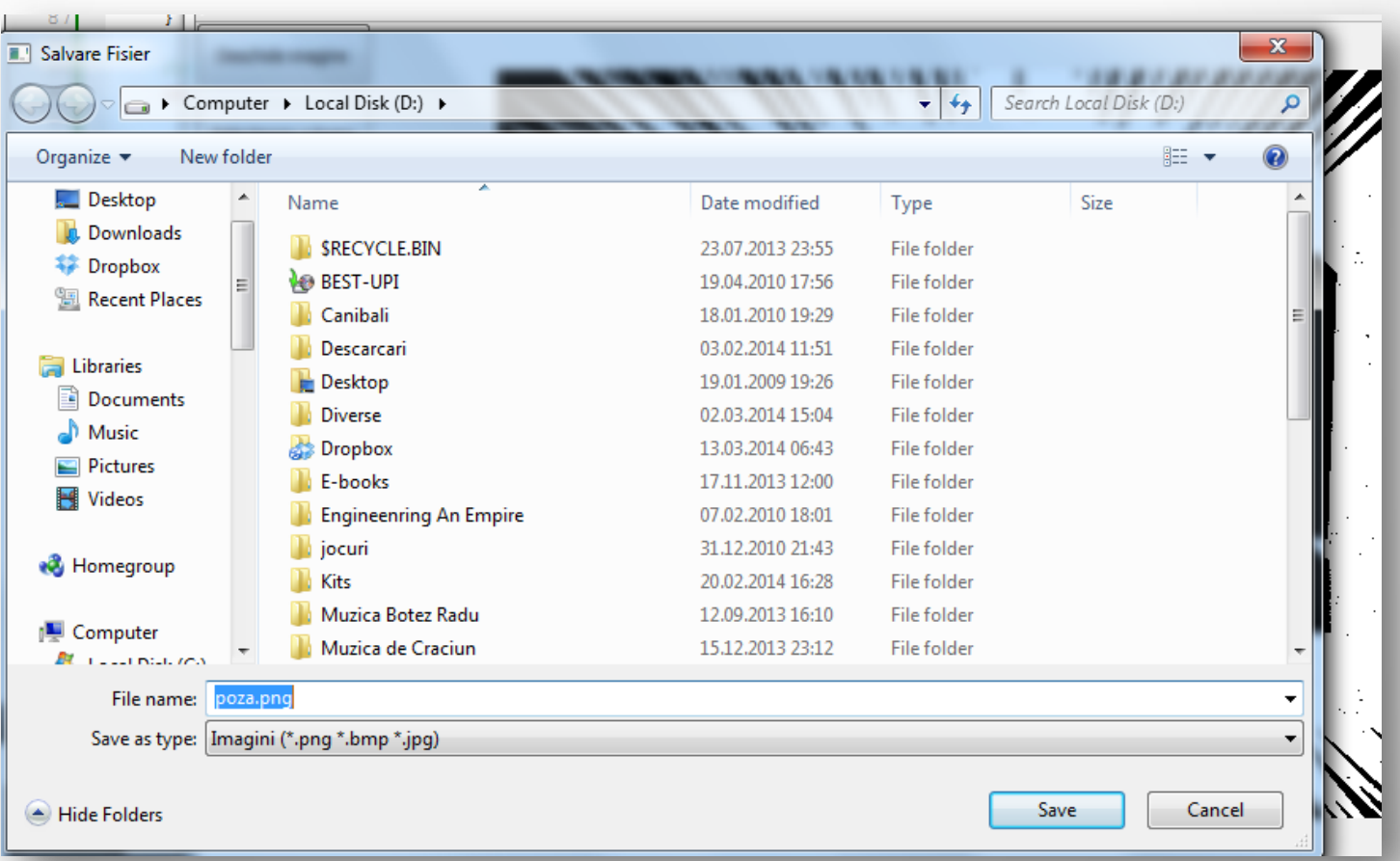

#### Exercitii

- La proiectul anterior adaugati butoane radio pentru a permite utilizatorului sa aleaga din mai multe distante posibile:
	- o Manhattan
	- o Euclidiana
	- o Chebyshev
	- o Minkowski
- Scoateti butonul de procesare si realizati procesarea imaginii imediat ce se elibereaza clicul de la mouse de pe slider. Modificarea se face doar daca valoarea de la slider este diferita de 0.